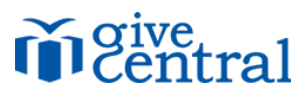

Give Central is a safe, secure, and paperless way to make donations or payments to St. Joan of Arc Parish via credit card, debit card, or electronic check. You can set the date, amount, and frequency of your donation (one-time or ongoing) or payment with just a few clicks. Email confirmations are sent out for all your transactions.

Here are the simple steps to get set-up:

- 1. Access the Give Central website in one of the following ways:
	- From the bottom of our main parish web page [www.saintjoanofarc.net](http://www.saintjoanofarc.net/) click on "**Giving to St. Joan of Arc**"
	- Go directly to [www.givecentral.org/location/179](http://www.givecentral.org/location/179)
- 2. From the main Give Central page, click on "**Sunday Contributions**" (or other icons as desired for additional contributions or tuition payments.)
- 3. Enter the amount, the start date, and the frequency. You can either select "ongoing" to have this donation continue until you stop it, or set a specific end date. Then click "**Add to my Gift Basket**."
- 4. Then click the "**Checkout**" button (located just above the \$ amount you entered.) Or click the "Add more gifts" button if you wish to make other contributions or payments.
- 5. Once you have made all of your selections and clicked "Checkout," your Gift Basket will appear. Verify that everything looks correct and then click the "**Continue**" button.
- 6. Click on "**Complete Profile**."
- 7. Complete the New User Registration Donor Information and Payment Information:
	- Enter in your name, address and account information. You can either charge your donations to your credit card or debit from your bank account. If you choose debit, be sure to have your bank routing number and account number ready.
	- Check the "I accept the user policy" box. Then click on the "Register and Confirm Gift" button. Thank you for your support of St. Joan of Arc!!
- 8. You are done! You can now logout and your gifts to St. Joan of Arc will happen automatically on the schedule you set!

If you have any questions or need some help, please call the Parish Office: 847-673-0409

You can return to Give Central at any time to make changes to your donations or personal information. Click on the 'Login' button on the homepage, then enter your username and password to access your profile.